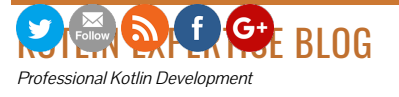

KOTLIN PLAYGROUND BOOK RECOMMENDATIONS ABOUT ME ∠

# RUN KOTLIN SCRIPTS (KTS) FROM REGULAR KOTLIN PROGRAMS

Home / Software Development / Run Kotlin Scripts (kts) from regular Kotlin Programs

12 MAY 2018

## Run Kotlin Scripts from Kotlin Programs

This article presents a way to run Kotlin scripts from Kotlin programs in order to leverage the power of DSLs.

 $\oslash$  3 COMMENTS

Kotlin can be used as a scripting language. Simply write top-level executable code inside a file with . kts extension and run it with the kotlinc as described in the documentation. That's also the format of Gradle build files that are used in combination with the Gradle Kotlin DSL like this

gradle.build.kts. Gradle shows a fantastic example of a domain specific language that can be written standalone in .kts files to be read by the gradle tool later on. When we try to find a way to do the same with custom DSLs (Tutorial can be found here), we first need to know how to run Kotlin scripts from Kotlin programs. The article reveals how to do so.

### The Java Scripting API (JSR-223)

The Java Scripting API is a tool for using scripting engines (such as Nashorn) from Java code. It enables users to write customizable scripting code that can be picked up by the Java application at runtime. In a way, the API is a neat way of writing extensible applications.

As of Kotlin 1.1, the corresponding JSR-223 is supported for Kotlin Scripts, too. That means that it's possible to run Kotlin scripts from regular Kotlin programs in order to make applications customizable through these scripts.

# Using the Kotlin Script Engine

In order to use the mentioned Kotlin script engine, a file called javax.script.ScriptEngineFactory has to be placed inside META-INF/services of your application. It should contain the following entry: org.jetbrains.kotlin.script.jsr223.KotlinJsr223JvmLocalScriptEngineFactory. After that, the javax.script.ScriptEngineManager will be able to find the corresponding engine when looked up via ScriptEngineManager().getEngineByExtension("kts"). This code now finds the Kotlin ScriptEngine implementation, an instance that can be used to evaluate String-based scripts such as "5 + 2", or directly read scripts from the file system. Here's a short example:

```
with(ScriptEngineManager().getEngineByExtension("kts")) {
    eval("val x = 3")
    val res2 = eval("x + 2")
     assertEquals(5, res2)
}
```
You could also compile scripts and evaluate them later:

```
val script = compile("""listOf(1,2,3).joinToString(":")""")
assertEquals(listOf(1, 2, 3).joinToString(":"), script.eval())
```
Wrapping the glue code in a library

#### **Twitter**

Simon<br>Mirtz Simmonn Wintz Follow Wirtz

s1m0n Siimmoom Wwiirttz @s1m0nw1 · 12h You should watch this. Márton is super enthusiastic and knowledgable about #kotlin and you will learn a lot from this talk

> AutSoftt@autsoftltd Our recent article, Delightful

#### Recent Posts

Kotlin Inline Classes – How they work and when you should use them

How Kotlin makes me a more productive software developer

Concurrent Coroutines – Concurrency is not Parallelism

Hibernate with Kotlin – powered by Spring Boot

Execute Kotlin Scripts with Gradle

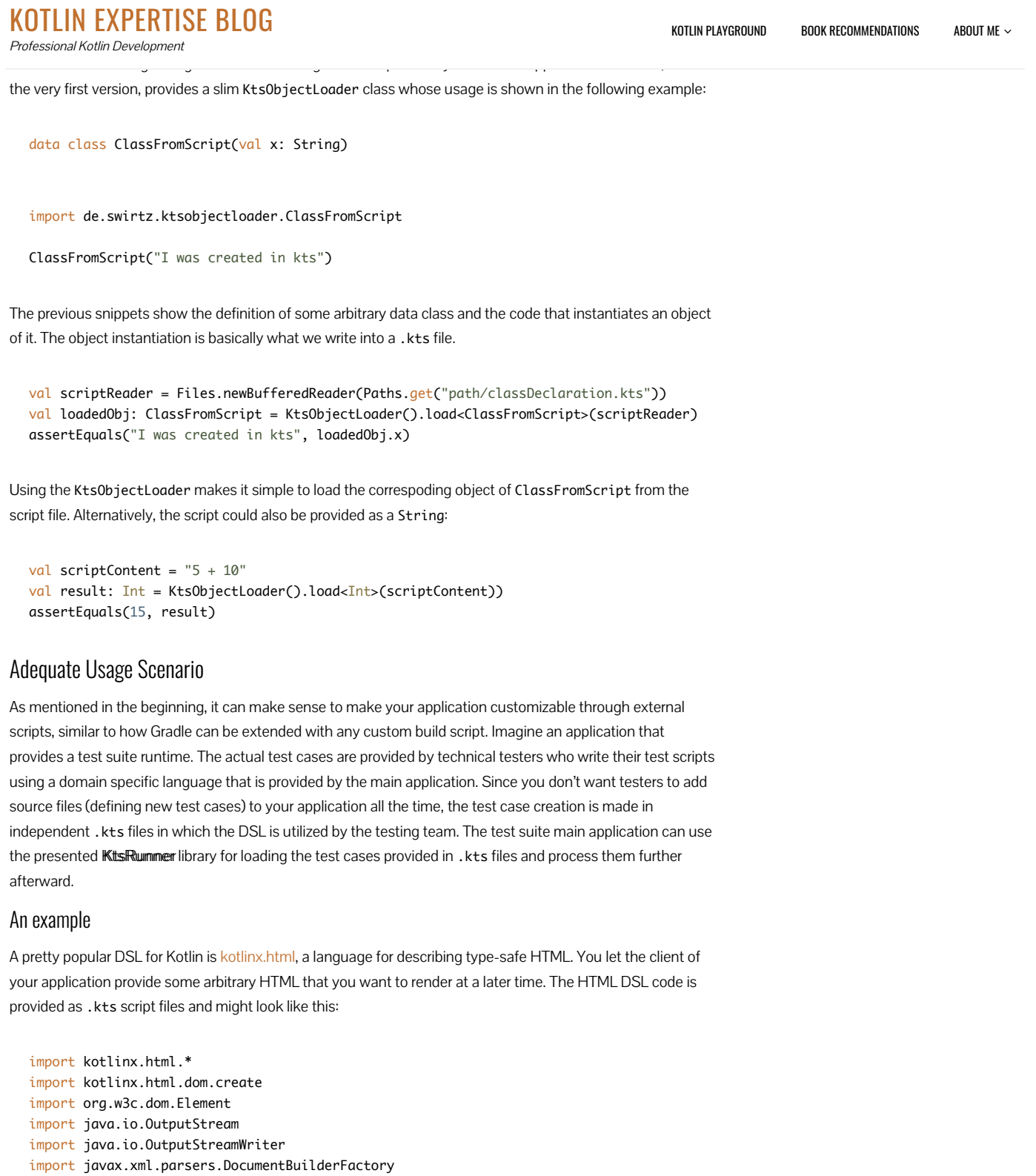

```
val document = DocumentBuilderFactory.newInstance().newDocumentBuilder().newDocument()
document.create.html {
    head {
         title("Hello world")
     }
```
This website uses cookies to improve your experience. Accept Details

 $\mathbf{b}$   $\mathbf{b}$ 

}

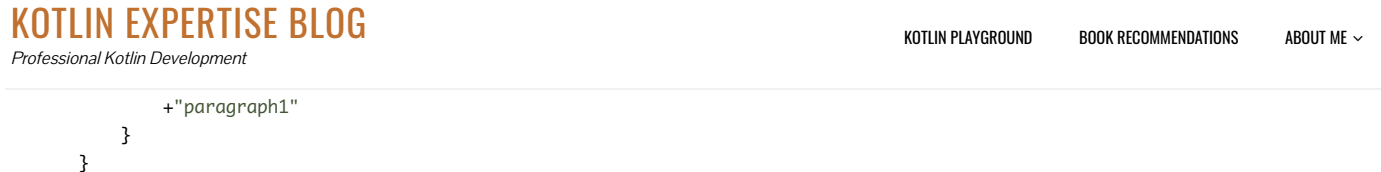

When executed, an instance of org.w3c.dom.Element is created that contains the described HTML code in an XML document:

```
<?xml version="1.0" encoding="UTF-8"?><html>
     <head>
         <title>Hello world</title>
     </head>
     <body>
         <h1 class="h1Class" style="background-color:red">My header1</h1>
         <p class="pClass">paragraph1</p>
     </body>
</html>
```
That's straightforward but the interesting part is that the script should actually be executed from the main program. For this purpose, we add the KtsRummer to the application by adding a repository and the dependency itself to the Gradle build file:

```
maven { 
     setUrl("https://dl.bintray.com/s1m0nw1/KtsRunner")
}
dependencies {
    //...
```
 compile("de.swirtz:ktsRunner:0.0.x") }

The final code for loading the Element from the external script looks as follows:

```
KtsObjectLoader().load<Element>(script)
```
Simple, isn't it? Unfortunately, the shown Scripting API implementation for Kotlin is rather slow and you'll definitely notice some performance constraints. Altogether, the KtsRummer is a very tiny tool that only encapsulates the glue code for enabling Kotlin Scripting support in random applications. The library is published on bintray and can therefore easily be used from your own application.

Please follow and like this Blog  $\heartsuit$ 

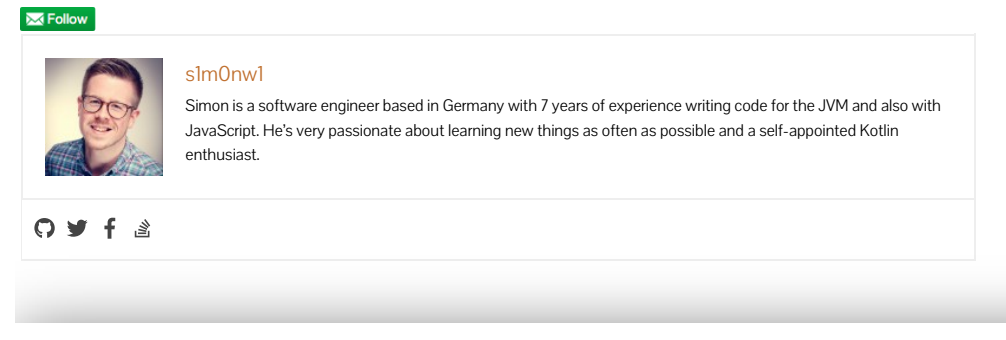

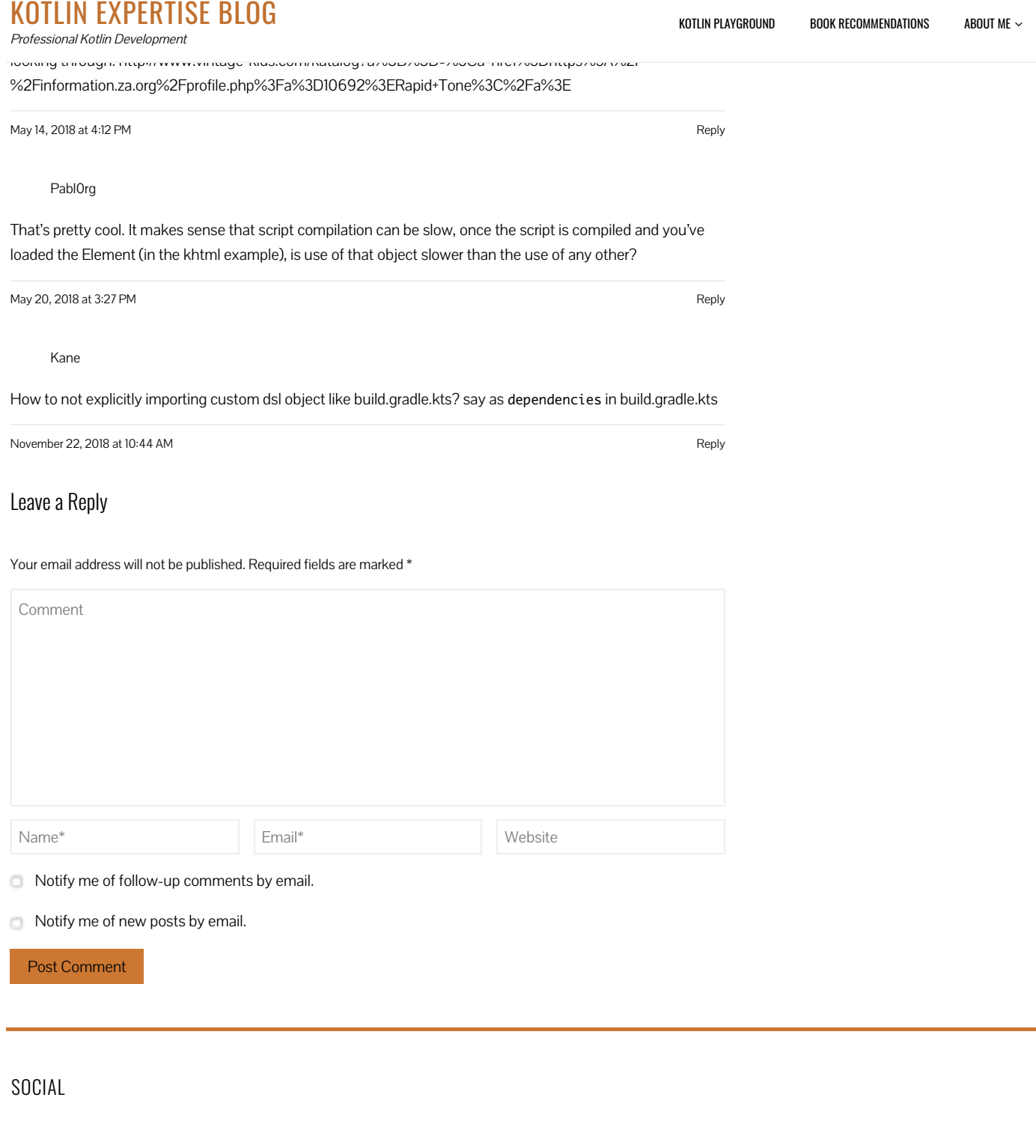

This website uses cookies to improve your experience. Accept Details

### KOTLIN EXPERTISE BLOG Professional Kotlin Development

KOTLIN PLAYGROUND BOOK RECOMMENDATIONS ABOUT ME ∠

About Me

WordPress Theme | Total by Hash Themes